## New Stanford Pascal – Installation for MVS (TK4-) - and z/OS

First of all: please excuse possible errors in my English; I am German and not a native English speaker … I will do the best I can.

This new installation procedure was inspired by the video created by moshix (https://www.youtube.com/watch?v=aU0kGtDUa7E), who had some problems when he tried to install my compiler using the old installation guide. I tried to make it simpler and easier to use. Let's see if I was successful on this.

To do the installation, you should refer to my GitHub repository https://github.com/StanfordPascal/Pascal. It contains all the Pascal development stuff, including scripts and testcases and so on. You could download the whole repository as a ZIP file or simply pull it to your maschine; it is not that large.

For the MVS installation, you have to use the mvsinst subdirectory only; you can simply ignore all the rest.

The mvsinst subdirectory should look similar to this:

Verzeichnis von c:\work\pascal\work\mvsinst

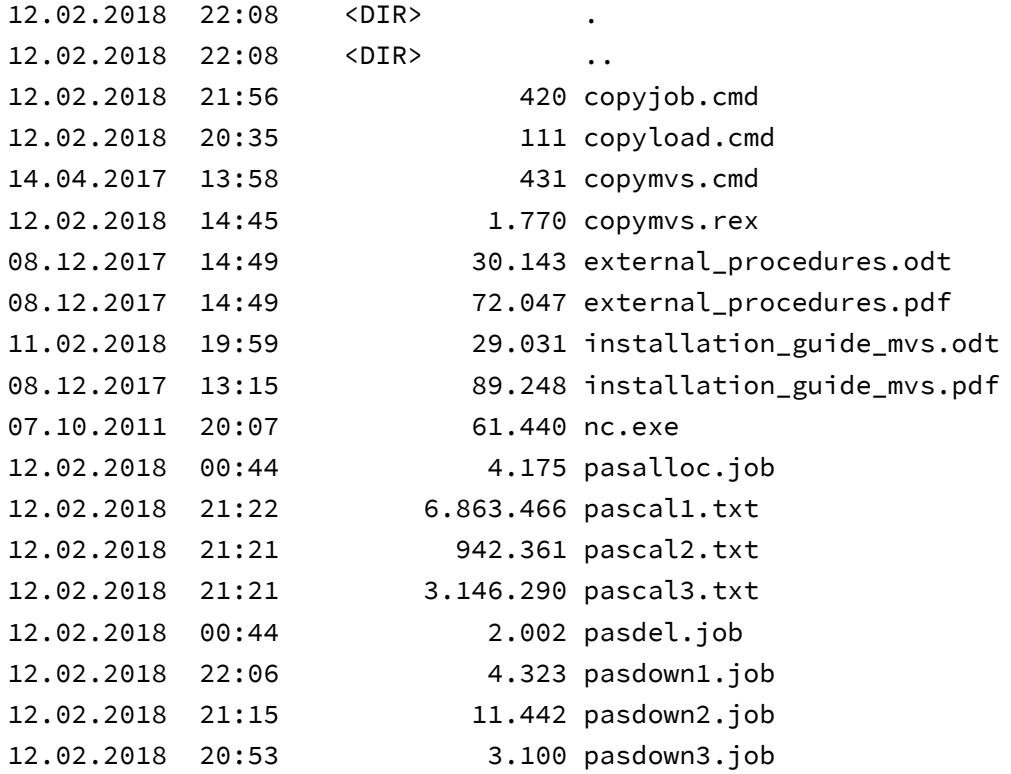

(continued)

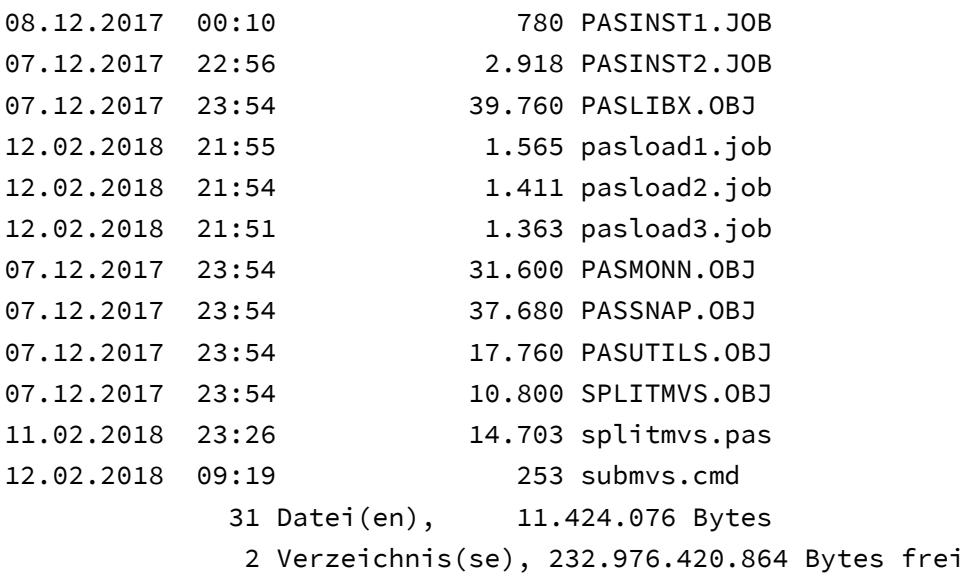

Most important are the files PASCAL1.TXT, PASCAL2.TXT and PASCAL3.TXT, which contain all the stuff coded as textfiles. It was necessary to make three parts, because I had problems with space on TK4-, if all was in one large file.

PASCAL1.TXT – contains the compiler and the runtime (mandatory) PASCAL2.TXT – contains test programs and job control to compile them PASCAL3.TXT – contains older versions of the compiler (1979, 1982, 2012) and more sample programs

The OBJ files are FB 80 object files, which should be transferred to the TK4 machine in binary and together make up a (Pascal) program which reads the PASCALx.TXT files (one at a time) and puts everything at the right place. The JOB files contain jobs to support the installation process. See more details on the following pages.

# Step 1: Preparing the files for the upload to TK4-

This is the step where you have to take most care, and where I have no control. The problems that moshix faced occurred here.

First of all: the text files are created on Windows, because that is the environment where I do my development (it works since 12.2016, when Stanford Pascal became first operational on Windows; I have two OS/2 machines, too, but I keep them for historical reasons, only, and my Linux machines are used for networking etc. throughout the house, but not for development at the moment – I only use them from time to time to verify that the compiler works there, too – same goes for OS/2).

So, if your preferred development environment is Unix or Linux, you should probably get rid of the 0x0d0a linends on my textfiles first (using, for example, the dos2unix utility). The textfiles are, of course, PASCAL1.TXT, PASCAL2.TXT, PASCAL3.TXT and all the files with the JOB extension.

After that, you could load the files to TK4- to arbitrary datasets

All the files are FB 80 (including the PASCALx.TXT files), and from the directory listing on the previous page you can see how large they are.

For the names:

- the target names of the PASCALx.TXT files don't matter much, because you only have to change them in three places (the PASLOADn jobs)
- the preferred name for the dataset for the object files would be PASCALN.RUNTIME.TEXT, because the JOB PASINST1 builds the SPLITMVS load module from there (the object files need binary transfer, BTW)

but wait: first of all, you should decide (carefully), how the high level qualifier (HLQ) for your New Stanford Pascal compiler installation should be.

See next page.

## Step 2: Choosing a HLQ for New Stanford Pascal

Choosing HLQ = PASCALN makes life easier; the distributed jobs will work without change, and the JCL procedures which are distributed in PASCALN.COMPILER.PROCLIB even need no change etc.

Choosing another HLQ (for example HERC01) is possible, of course, but it requires you to change almost every installation job and you will have to specify the HLQ later on every compile job (or change the default in the procs).

For the rest of this paper, I will assume that you choose the standard HLQ = PASCALN.

### Step 3: Upload the JOB files to an arbitrary dataset

Choose or create a FB 80 dataset and load the Jobs from the mvsinst subdirectory there. The Jobs are:

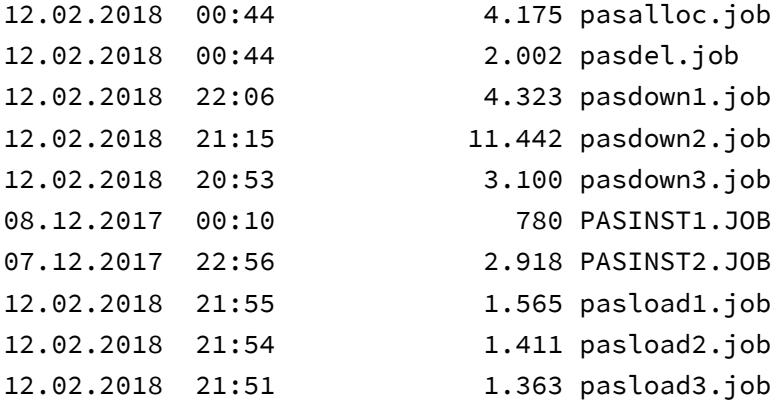

Take care: I would suggest NOT to put these jobs into the target dataset PASCALN.COMPILER.CNTL (where they are located normally). Because if you do that and if you apply changes to your local copies of these jobs, these changes will later be overwritten by the installation procedure. So it is much better to load these jobs elsewhere (for example PASCALN.PRIVATE.CNTL).

# Step 4: Delete an old installation using Job PASDEL

This job deletes an old installation (if present). Take care !!

You will have to change the HLQ, if you didn't choose PASCALN.

## Step 5: Create datasets for the Pascal system using Job PASALLOC

This job runs IEFBR14 and creates all missing datasets with the proper attributes.

You will have to change the HLQ, if you didn't choose PASCALN.

When using PASCALN, you should have the following datasets after this step:

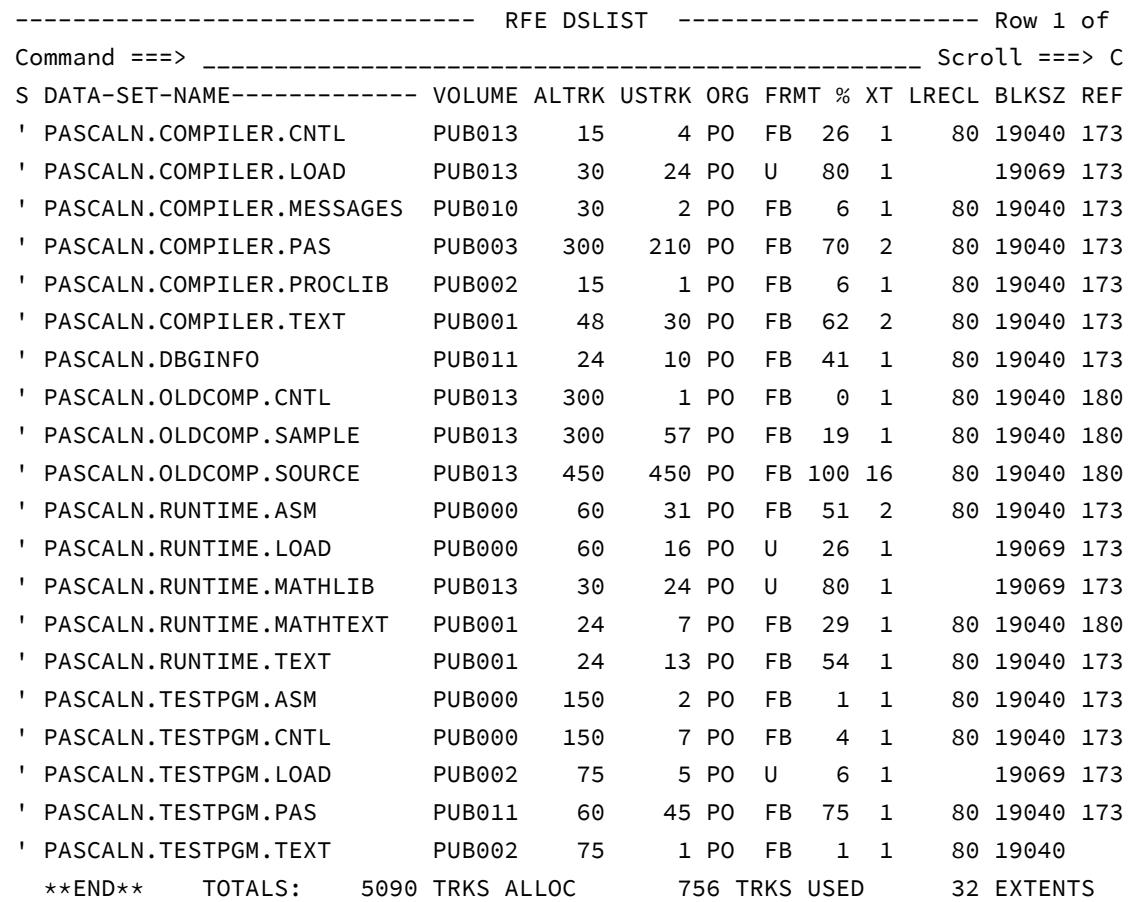

#### Step 6: Upload the OBJ files to PASCALN.RUNTIME.TEXT

The OBJ files are needed to build the SPLITMVS utility that puts everything in the right place. So they first need to be FTPed (binary mode) to PASCALN.RUNTIME.TEXT.

These are the OBJ files:

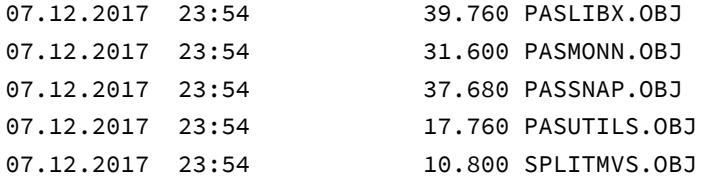

(I always considered binary FTP as the hard part, but from the moshix experience I learned that this in fact was no problem at all.)

PASCALN.RUNTIME.TEXT should look similar to this after the upload:

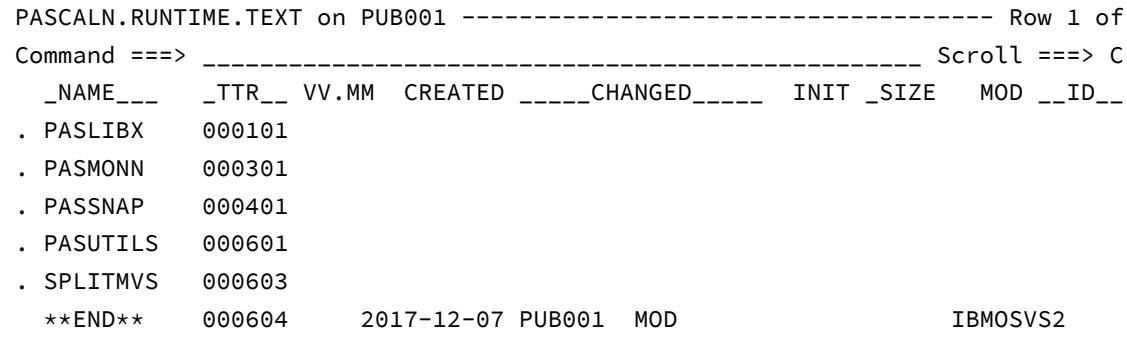

Step 7: Build the SPLITMVS load module using Job PASINST1

The Job PASINST1 builds the SPLITMVS load module from the OBJ files in PASCALN.RUNTIME.TEXT. This should be a no-brainer and complete with RC = 0. SPLITMVS will read PASCALN.TXT (see later) and put everything at the right place. SPLITMVS is a Pascal program, BTW. If you complete the installation successfully, you will see the source code of SPLITMVS on PASCALN.TESTPGM.PAS.

## Step 8: Upload the files PASCAL1.TXT, PASCAL2.TXT and PASCAL<sub>3</sub> TXT to TK4-

The files PASCAL1.TXT thru PASCAL3.TXT contain all the stuff and need to be loaded (before SPLITMVS) to an arbitrary dataset. This may be a member of a PO file or a sequential file. FB 80, in any case. You may choose any name you want.

The distributed job PASLOAD1, BTW, expects a PO dataset PASCALN.LOADFILE with a member called PASCAL1. So if you don't want to change anything, create this. See PASLOAD2 for PASCAL2, PASLOAD3 for PASCAL3.

If you have problems with space on your TK4- installation (I had !), you could transfer one file after the other, run SPLITMVS, delete the file, reuse the space, and proceed with the next. (In the end, I added another DASD to my TK4- installation to have enough space for all the old compiler sources, for example).

Remember:

PASCAL1.TXT – contains the compiler and the runtime (mandatory) PASCAL2.TXT – contains test programs and job control to compile them PASCAL3.TXT – contains older versions of the compiler (1979, 1982, 2012) and more sample programs

only PASCAL1.TXT is really mandatory to run and test the compiler.

(Once again: take care of the 0x0d chars on Linux/Unix; it is no bad idea to take a look at the target file on TK4- after the upload; SET HEX ON).

Step 9: Run the Jobs PASLOAD1, PASLOAD2 and PASLOAD3 (SPLITMVS) to put everything at the right place

The jobs PASLOAD1, PASLOAD2 and PASLOAD3 run the Pascal program SPLITMVS, which reads the PASCALx.TXT files and puts everything at the right place, including the still missing OBJ files, which are encoded in hex in the PASCALx.TXT files.

You will (maybe) have to change the name of the input file on the INPUT DD statement:

//\*\*\*\*\*\*\*\*\*\*\*\*\*\*\*\*\*\*\*\*\*\*\*\*\*\*\*\*\*\*\*\*\*\*\*\*\*\*\*\*\*\*\*\*\*\*\*\*\*\*\*\*\*\*\*\*\*\*\*\*\*\*\*\*\*\*\*\*  $1/$ \* assign input file here, should be sequential and have lrecl 80  $1/x$  needs to be uploaded from Windows or Unix  $1/x$  take care of 0x0d linends on Unix/linux - run dos2unix first //\*\*\*\*\*\*\*\*\*\*\*\*\*\*\*\*\*\*\*\*\*\*\*\*\*\*\*\*\*\*\*\*\*\*\*\*\*\*\*\*\*\*\*\*\*\*\*\*\*\*\*\*\*\*\*\*\*\*\*\*\*\*\*\*\*\*\*\* //INPUT DD DISP=SHR,DSN=PASCALN.LOADFILE(PASCAL1)

and you maybe have to change the different output DD statements, if you chose another HLQ than PASCALN.

If PASLOAD1 (PASLOAD2, PASLOAD3) completes successfully, the most critical part of the installation is done.

#### Step 10: Run Job PASINST2 to complete the installation

The job PASINST2 builds load modules from different TEXT objects, including the load modules for the two compiler passes (PASCAL1 and PASCAL2).

The first steps of PASINST2 show a return code of 8, which is OK, but the last two steps should return zero:

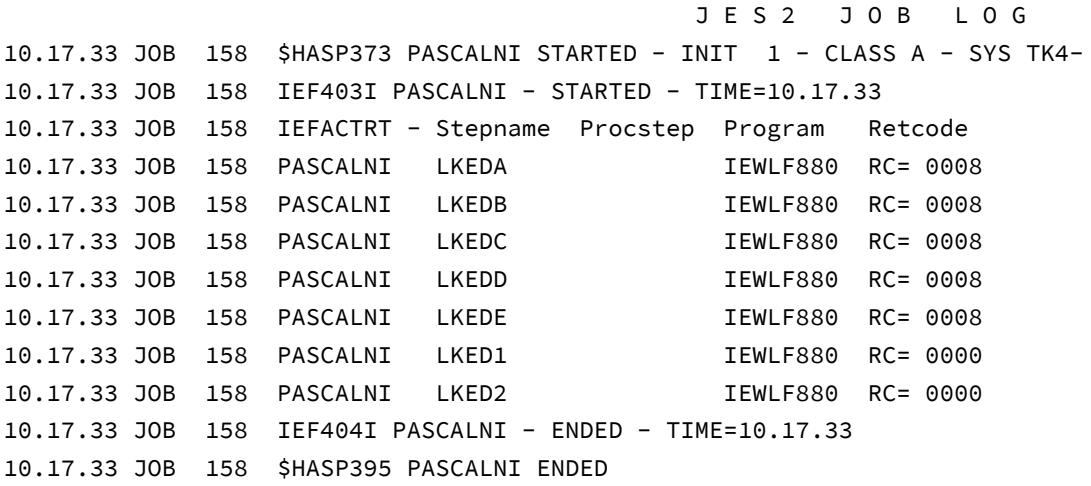

After this final installation step, the load libraries PASCALN.COMPILER.LOAD and PASCALN.RUNTIME.LOAD should contain the executable modules (PASCALN.COMPILER.LOAD: the two compiler passes PASCAL1 and PASCAL2 and PASCALN.RUNTIME.LOAD: 5 executable objects, which are linked to the applications as needed).

# Step 11: Copying Compiler procedures to SYS2.PROCLIB

There are four JCL procedures to support the work with Stanford Pascal:

- **PASNC** (compile and create FB 80 object file in TEXT dataset),
- PASNCG (compile and go, doesn't create any objects),
- PASNCL (compile and link, creates load module in LOAD dataset),
- PASNCLG (compile, link and go, creates load module in LOAD dataset).

These four procedures are distributed in file PASCALN.COMPILER.PROCLIB.

I strongly suggest that you copy these four members to SYS2.PROCLIB, so that you can call them from everywhere.

These is another procedure PAS1982T, which can be used to run the 1982 McGill version of the compiler. It can be used to compare this old version to the actual version. I had to do this sometimes to look if certain errors were already present in the 1982 version, or if I have inserted them. But to use the 1982 compiler, you will have to compile it before, using the actual compiler.

The 1979 Stanford version, which is present on the distribution, too, does not compile with the actual compiler, but it is present in executable form elsewhere on TK4-.

# Step 12: Troubleshooting – Known problems

a) With z/OS, the module name of the linkage editor is IEWL; IEWLF880 will not work

b) The compiler needs the Fortran library **SYS1.FORTLIB** for certain subroutine calls (SIN, SQRT etc.). To reduce this Fortran dependency, I removed SYS1.FORTLIB from the compiler procedures and inserted PASCALN.RUNTIME.MATHLIB instead.

So: on TK4- (Hercules), you should copy SYS1.FORTLIB to PASCALN.RUNTIME. MATHLIB. Same goes for a z/OS installation.

If you don't have a SYS1.FORTLIB on your system, you could build one from PASCALN.RUNTIME.TEXT(MATHLIB); this is distributed with PASLOAD1 and is a image of SYS1.FORTLIB in XMI format. There is a Job called PASFORTL on PASCALN.COMPILER.CNTL, which builds the PASCALN.RUNTIME.MATHLIB from this XMI file.

### Step 13: Verifying the Pascal compiler installation

To verify the installation, I suggest that you run some example programs, using the sample jobs on PASCALN.TESTPGM.CNTL.

For example:

- PRIMZERL: computes a large table of primes and does some prime factor computations using this table

- FIBOK: computes some Fibonacci numbers using a very expensive recursive algorithm

- FIBDEMO: the same as FIBOK, but ends with ABEND 1002 due to a logic error (and shows the PASSNAP features, a language specific abend handler)

- TESTPAS: old sample program from the 1979 Stanford installation (still working)

You could also try the Pascal source code formatter PASFORM:

use PASFORM on PASCALN.COMPILER.CNTL to compile it and PASFORM on PASCALN.TESTPGM.CNTL to run it on the first pass of the compiler (output goes to PASCALN.TESTPGM.PAS).

Have fun with this new version of the Stanford Pascal compiler; please send comments and suggestions to

berndoppolzer@yahoo.com

or

bernd.oppolzer@t-online.de